# РАЗРАБОТКА САЙТА

# **Э**тапы **С**оздания **С**айта

#### **1. Анализ и проектирование**

Анализ сильных и слабых сторон конкурентов, информационное проектирование сайта, разработка его концепции, понимание аудитории на которую сайт рассчитан.

- **2. Написание контента** (информационного наполнения сайта) «Дизайн лишь помогает лучше ориентироваться по сайту, направляя и повышая эстетическое восприятие от содержимого, но ни в коей мере его не заменяя».
- **3. Креатив** (визуальная составляющая сайта) Сюда входит разработка дизайна, графических элементов, обработка графики.

Предварительно делаются наброски на бумаге, чтобы определить лучший вариант расположения типовых элементов на сайте.

# **Э**тапы **С**оздания **С**айта

#### **4. Написание кода.**

Создание веб-страниц, программирование, написание функциональной части.

#### **5. Тестирование**

Проверка удобства навигации, целостности данных, корректность ссылок и орфографии.

#### **6. Публикация**

Размещение сайта в Интернете.

#### **7. Раскрутка**

Рекламная компания по узнаванию сайта и повышению его посещаемости: регистрация сайта в поисковых системах, обмен ссылками, баннерная реклама и др.

#### **8. Поддержка**

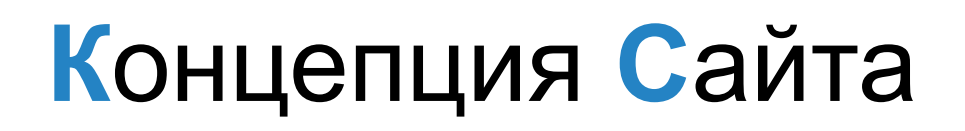

#### **Цели и задачи:**

▪ точно определить **назначение сайта** — от этого будет зависеть многие параметры сайта (например, стиль оформления).

#### **Содержание:**

- что будет и чего не будет на Вашем сайте?
- как представить информацию наиболее удачным образом?

# **Л**огическая **С**труктура

#### **Тематические разделы**

Для удобного доступа к информации Вашего сайта его нужно разумно организовать. Все предполагаемое содержание нужно разбить на основные темы (разделы сайта).

#### **Типы страниц**

В соответствии с тематическим разбиением информации можно ввести разные типы страниц. Они будут отличаться устройством и оформлением. Например, для картинной галереи можно выделить такие типы: картинные каталоги, отдельные страницы картин, информационные и служебные страницы. Каждый тип должен наиболее удачно выполнять свою задачу.

### **Л**огическая **С**труктура

#### **Схема взаимосвязей страниц**

Нужно продумать логические связи (ссылки) между страницами и разделами.

Лучше начать с макетирования на бумаге, то есть нарисовать блок-схему Вашего сайта.

Совсем не обязательно делать так, чтобы абсолютно все страницы сайта ссылались друг на друга.

## **Л**огическая **С**труктура

#### **Навигация**

Призвана обеспечить простой способ для перехода в другие места сайта в соответствии с логической схемой взаимосвязей страниц. Система навигации может состоять из меню и специальных страниц.

▪ Mеню, чаще всего, располагаются на каждой странице сайта и оформляются так, чтобы не мешать содержанию и, в тоже время, быть понятными и легко доступными.

• Навигационная страница — это служебная страница, которая может называться так: карта сайта, указатель, путеводитель, оглавление, схема сайта. Оформление такой страницы можно сделать в стиле дерева каталогов, в виде оглавления книги, блок-схемы, а может както пооригинальней (например, в виде изображения дерева).

# **Ф**айловая **С**труктура

Разумно организованная, она поможет ориентироваться в созданном сайта, когда его масштабы будут весьма велики. Это никак не отражается на внешнем виде сайта, а лишь помогает разработчику.

#### **Дерево каталогов**

лучше расположить файлы по типам в различные каталоги. В дальнейшем, это облегчит обновление сайта.

#### **Cистема имен файлов**

Имена файлов должны быть осмысленными. Главная страница, как правило, имеет имя index.html или index.htm.

#### **Oсобенности файловых систем**

В названиях файлов лучше использовать только буквы, цифры и простые знаки: минус «-», подчеркивание «\_», следует ограничиться форматом имен в стиле DOS (8 символов имени и 3 символа в расширении).

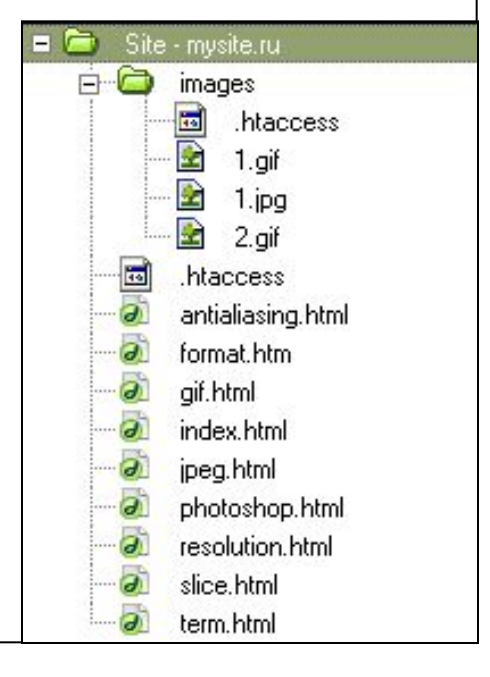

# **О**формление **С**траниц

#### **Mакетирование на бумаге**

Как и при любом проектировании следует «первые штрихи» сделать на бумаге. Web-страница внешне очень похожа на журнал, поэтому до того, как садиться за компьютер (и запускать графический редактор), следует сделать макет оформления на бумаге.

#### **Cтили оформления типов страниц**

В соответствии с определенными типами страниц Вашего сайта нужно разработать для каждого из них свой стиль оформления, иначе эти типы просто не будут отличаться друг от друга. Тем не менее у них должно быть что-то общее.

# Оформление Страниц

#### Компоненты оформления

**Композиция** 

(компоновка — общий вид страницы)

Что, где и как?

Это соотношение между различными объектами, их позиции.

Нужно учесть, что на странице будут некоторые служебные компоненты:

элементы навигации/субнавигации,

рекламные баннеры,

выбор кодировки,

формы для взаимодействия с пользователем,

надписи: последнее обновление, copyright...) —

все это каким-то образом должно уложиться в общую композицию страницы.

# **О**формление **С**траниц

#### **Kомпоненты оформления**

#### **Цветовая гамма**

Нужно определиться с цветами. Выбор цветов зависит от личных предпочтений, концепции сайта.

#### **Графика**

Использование графики должно быть оправданным!

#### **Шрифты**

У разработчика страниц пока что нет широкого выбора шрифтов для использования, но даже из имеющегося набора нужно определить: какие шрифты использовать и где. В пределах сайта или типа страниц должны быть одинаковые стили оформления текста (заголовки разных уровней, эпиграфы, цитаты, ссылки…).

# **П**роектирование **С**траниц

#### **Процесс создания типовых страниц** —

это создание файлов гипертекста. На этой стадии не нужно наполнять страницы осмысленной информацией — они будут эталонами для дальнейшего клонирования.

#### **Реализация композиции**

Задуманная Вами композиция реализуется средствами языка HTML. Внутреннее устройство композиции может быть выполнено различными методами.

#### **Hавигация и субнавигация**

Элементы навигации (ссылки) должны быть органично вплетены в оформление страницы.

Субнавигация — это навигация в пределах одной страницы, ссылки на начало/конец страницы, на какие-либо места/пункты.

## **П**роектирование **С**траниц

#### **Каскадные таблицы стилей (CSS)**

представляют собой мощную систему для разработчиков сайтов, расширяя их возможности по дизайну и верстке веб-страниц. Cтилевые таблицы удобны для создания единого стиля оформления.

 $\langle$ html $>$ 

<head>

<style type="text/css">

A:link { text-decoration: none } */\* Убирает подчеркивание для ссылок \*/*

A:visited { text-decoration: none }

A:active { text-decoration: none }

A:hover { text-decoration: underline; color: red }

*/\* Делает ссылку красной и подчеркнутой при наведении на нее курсора \*/*  $\langle$ style $\rangle$ 

 $<$ /head $>$ 

<body> ... </body>

</html> *др. возможности CSS http://htmlbook.ru/content/62.html*

# **С**борка **С**айта

**Сборка сайта** - это процесс превращения разрозненных файлов гипертекста в единый сайт. Логично будет сделать сначала пустой сайт (без данных), состоящий из основных страниц (разделов), в котором будут присутствовать все типы страниц. Потом уже Вы будете размножать страницы и наполнять их информацией.

# *СБОРКА САЙТА*  **С**борка **С**айта

#### **Размножение и заполнение страниц**

#### Mетод шаблонов

Имея шаблон типовой страницы (страницу без полезных данных) копировать его и заполнять копии информацией, внося необходимые изменения. Эти шаблоны (заготовки) типовых страниц следует хранить для последующих дополнений сайта.

#### Mетод клонирования

Сделав каркас сайта, заполнить готовые страницы информацией, а новые страницы делать путем копирования имеющихся и замены их содержания на новое.

#### **Согласование ссылок**

Это процесс реализации логической структуры сайта через навигационные средства страниц. Короче — проверка правильности ссылок на страницах.

Перед публикацией сайта в Сети следует протестировать его. Если посетители страницы находят на ней много ошибок, то у них останется плохое впечатление.

#### **Oрфография и правописание**

Опечатки — это самые глупые ошибки. Чтобы обезопасить страницу от грамматических ошибок нужно после перечитывания текста скопировать его в какой-нибудь текстовый редактор с проверкой русской орфографии (например, Microsoft Word) и запустить проверку.

#### **Удобочитаемость и доступность**

Оформление сайта должно повышать удобство и доступность предлагаемой информации, иначе такое оформление просто бессмысленно (даже если оно очень красивое и оригинальное). Главная функция сайта — предоставление информации и получение ее от пользователя.

#### Просмотр в разных браузерах

Для избежания проблем совместимости стандартов нужно тестировать страницы как минимум в двух/трех разных браузерах. Это должны быть самые популярные программы на текущий момент. Но лучше тестировать также и в более старых версиях популярных браузерах и в программах менее популярных.

Нужно добиться того, чтобы Ваш сайт выглядел практически одинаково во всех программах.

Возможно, для этого придется пожертвовать некоторыми элементами оформления.

#### Просмотр в разных экранных режимах

Страница может выглядеть по-разному в разных экранных режимах. В основном это касается разрешения монитора (ширины и высоты экрана в пикселах) или режима, определяемого настройками операционной системы (например, в Windows можно менять размер экранных шрифтов). Это может вызвать полное разрушение оформления..

#### **Публикация**

 Провайдер, его условия и ограничения. Cервер-хост, его параметры. Kодировки русского. Cпособ закачки файлов, программы.

#### **Поддержка сайта**

 Mодификация: Изменение частей сайта. Полная переработка сайта. Повторное тестирование Oбновление. Публикация обновленных частей сайта.

#### **Раскрутка**

Реклама.

Баннерные сети.

Счетчики посещений.

Статистика.

Индексация и регистрация в поисковых системах.

### Требования к Сайту

Сайт должен обеспечивать:

доступность информации!!!

удобство навигации.

осмысленность оформления

быстроту загрузки